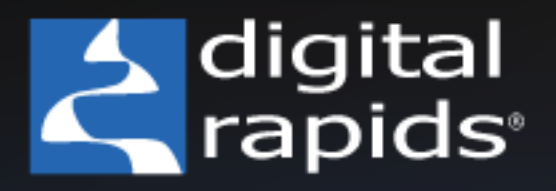

# **Digital Rapids Hardware Guide**

focused on the future of digital video

© 2008 Digital Rapids Corporation. All rights reserved.

Except as permitted by such license, no part of this document may be reproduced, transmitted, or converted in any form or by any means electronic or mechanical for any purpose, without the prior written permission of Digital Rapids Corporation.

Information in this manual is furnished for information only and does not represent a commitment on the part of Digital Rapids Corporation. Information in this manual is subject to change without notice. Digital Rapids Corporation assumes no responsibility or liability for any errors or inaccuracies that may appear in this manual.

Digital Rapids Corporation makes no warranties, express or implied, including without limitation the implied warranties of merchantability and fitness for a particular purpose, regarding the software. Digital Rapids Corporation does not warrant, guarantee or make any representations regarding the use or the results of the use of the software in terms of its correctness, accuracy, reliability, currentness or otherwise. The entire risk as to the results and performance of the software is assumed by you. The exclusion of implied warranties is not permitted by some jurisdictions. The above exclusion may not apply to you.

In no event will Digital Rapids Corporation be liable to you for any consequential, incidental or indirect damages (including damages for loss of business profits, business interruption, loss of business information, and the like) arising out of the use or inability to use the software even if Digital Rapids Corporation had been advised of the possibility of such damages. Because some jurisdictions do not allow the exclusion or limitation of liability for consequential or incidental damages, the above limitations may not apply to you. Digital Rapids Corporation's liability to you for actual damages from any cause whatsoever, and regardless of the form of the action (whether in contract, tort (including negligence), product liability or otherwise), will be limited to \$50.

For information on the Warranty for the Digital Rapids hardaware, please see Appendix A.

Last revised on 10/23/2008.

# **Table of Contents**

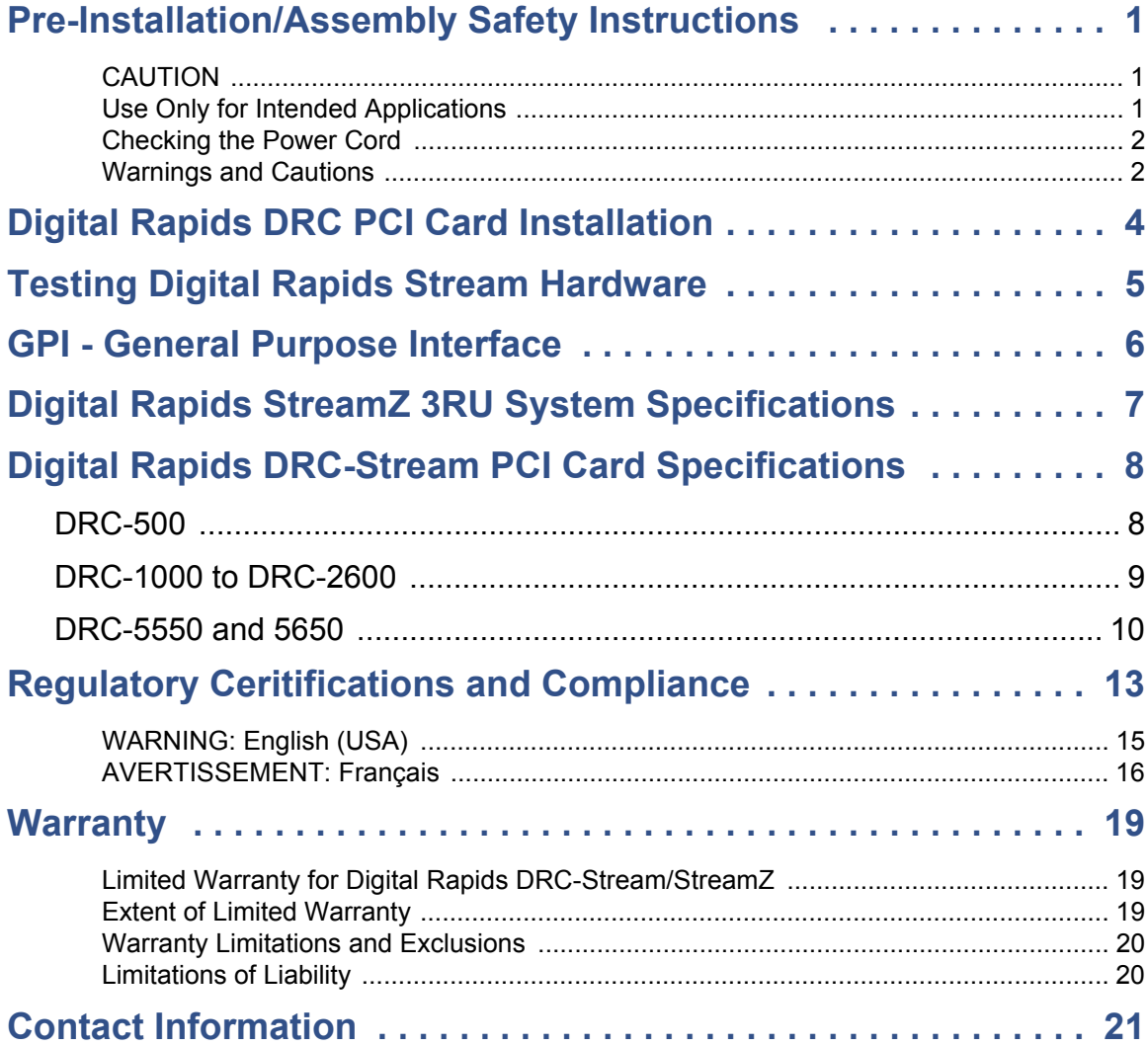

• • • • •

 $\begin{array}{c} \vdots \\ \vdots \\ \vdots \end{array}$ 

# <span id="page-4-0"></span>**Pre-Installation/Assembly Safety Instructions**

Before you start the assembly process, you will need to make sure you follow certain basic safety precautions.

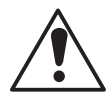

## <span id="page-4-1"></span>**CAUTION**

Integration/servicing of a chassis sub-assembly shall be performed only by technically qualified persons.

Follow these guidelines to meet and maintain safety and product regulatory requirements when integrating a chassis subassembly.

Read and adhere to all of these instructions and the instructions supplied with this assembly. If you do not follow these instructions, the UL listing andother regulatory approvals will be void, and the product will most likely be noncompliant with regional product laws and regulations.

### <span id="page-4-2"></span>**Use Only for Intended Applications**

This product was evaluated as Information Technology Equipment (ITE) that may be installed in offices, schools, computer rooms and similar locations. The suitability of this product for other Product Categories and Environments other than ITE applications, (such as medical, industrial, alarm systems, and test equipment) may require further evaluation.

When you integrate this subassembly, observe all warnings and cautions in the Installation Guide.

To avoid injury, be careful of:

- **•** Sharp pins on connectors
- **•** Sharp pins on printed circuit assemblies
- **•** Rough edges and sharp corners on the chassis
- **•** Hot components (like processors, voltage regulators, and heat sinks)
- **•** Damage to wires that could cause a short circuit

## <span id="page-5-0"></span>**Checking the Power Cord**

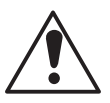

#### **WARNING**

Do not attempt to modify or use the supplied AC power cord if it is not the exact type required.

The power supply cord is the main disconnect to AC power. The socket outlet must be installed near the equipment and readily accessible.

If the power cord supplied with the system is not compatible with the AC wall outlet in your region, get one that meets the following criteria:

- **•** The cord must be rated for the available AC voltage and have a current rating that is at least 125% of the current rating of the server.
- **•** The plug on the power cord that plugs into the wall outlet must be a grounding-type male plug designed for use in your region. It must have certification marks showing certification by an agency acceptable in your region.
- **•** The connector that plugs into the AC receptacle on the power supply must be an IEC 320, sheet C13, type female connector.
- **•** In Europe, the cord must be less than 4.5 meters (14.76 feet) long, and it must be flexible <HAR> (harmonized) or VDE certified cordage to comply with the chassis' safety certifications.

### <span id="page-5-1"></span>**Warnings and Cautions**

These warnings and cautions apply whenever you remove the chassis cover to access components inside the server. Only a technically qualified person should integrate and configure the server.

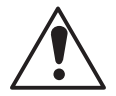

#### **WARNING / BEFORE YOU REMOVE THE ACCESS COVER**

Before removing the access cover for any reason, observe these safety guidelines:

1. Turn off all peripheral devices connected to the server.

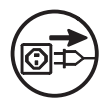

- 2. Turn off the server by pressing the power button on the front of thechassis. Then unplug the AC power cord from the chassis or wall outlet.
- 3. Label and disconnect all peripheral cables and all telecommunication lines connected to I/O connectors or ports on the back of the chassis.
- 4. Provide some electrostatic discharge (ESD) protection by wearing an antistatic wrist strap attached to building ground—any unpainted metal surface on a chassis that is still plugged in—when handling components.

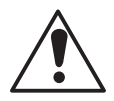

### **WARNING**

The power button on the front panel DOES NOT turn off the AC power.

To remove power from server, you must unplug the AC power cord from the wall outlet or the chassis.

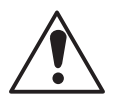

### **WARNING**

Hazardous electrical conditions may be present on power, telephone, and communication cables. Turn off the server and disconnect the power cord, telecommunications systems, networks, and modems attached to the server before opening it. Otherwise, personal injury or equipment damage can result.

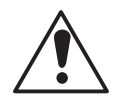

### **WARNING**

Do not open the power supply. Hazardous voltage, current and energy levels are present inside the power supply. Refer servicing of the power supply to qualified technical service personnel.

# <span id="page-7-0"></span>**Digital Rapids DRC PCI Card Installation**

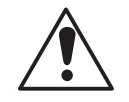

#### **CAUTION**

Unplug the power supply cord from the source before removing a server cover or PC cover.

Be sure to touch a grounded item before you touch any components inside the server or PC to discharge any static electricity from your body (for example, any unpainted metal surface on a chassis that is still plugged in using a grounded power cord).

For the DRC-500 you will need to locate a free half-length PCI slot on your motherboard.

For the DRC-1000 to DRC-5650 you will need to locate a free full-length PCI slot on your motherboard.

PCI slot selection is motherboard dependant. DRC hardware will function in most slots but for optimal operation choose a PCI slot that does not share resources with other system devices. Consult your motherboard's manual for information about PCI bus sharing.

Once you have located a suitable PCI slot, remove the protective blank PCI bracket (usually a metal plate) for the PCI slot you will be using.

Insert the PCI card edge connector in the PCI slot while aligning the end of the PCI card bracket in opening.

Firmly and slowly push the PCI card connector into the slot until it is fully seated. Do not twist or bend the card while pushing it into the slot.

Fasten the PCI card's bracket into the case to ensure that the card will not move. Depending on your case the fastener may be a screw or it may be a latch.

Check the air flow in your server or PC to make sure that cables have not moved in such a way to block fans or air flow holes.

# <span id="page-8-0"></span>**Testing Digital Rapids Stream Hardware**

When you install the Digital Rapids Stream software a software diagnostic application will be installed. The test app can be found in the Digital Rapids Stream folder (by default in C:\Program Files\Digital Rapids\Stream).

If you have a DRC-500 this application is called DRIdahoTest.exe.

If you have a DRC-1000 to DRC-2600 this application is called DRColoradoTest.exe.

Run this application. There are two tabs, one for Automated Tests and one for Input Tests. Run the automated test's to verify each hardware segment's functionality.

Input test's are a manual process. Use the Input Test's tab to switch between all valid video and audio inputs to verify each of the Stream inputs are functional.

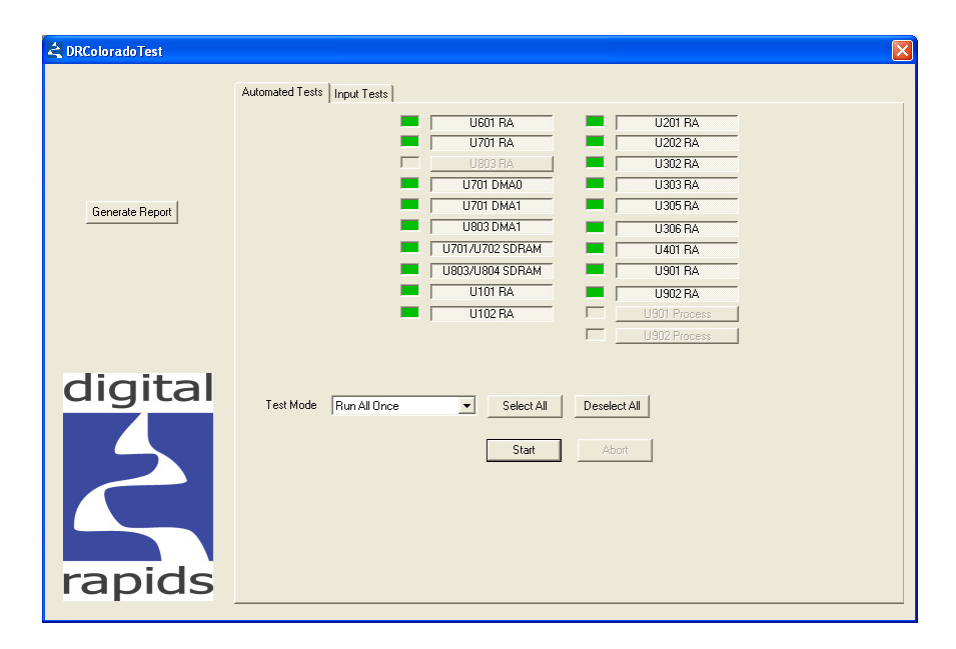

If you have a DRC-5550 or 5650 the test application is called DRUtahTest.exe. If you suspect you have a problem with one of these boards please contact Digital Rapids tech support, as some automated tests will fail without the expected test signal used as an input.

• • • • • • • • • • • • • • • • • • • • • • • • • • • • • • •

# <span id="page-9-0"></span>**GPI - General Purpose Interface**

Digital Rapids Stream software can use a GPI interface to trigger starting and/or stopping encoding. A GPI cable can be made using the following wiring diagram.

#### GPI General Purpose Interface

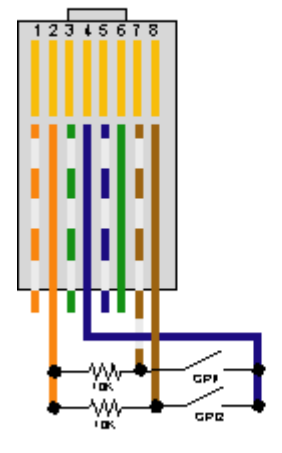

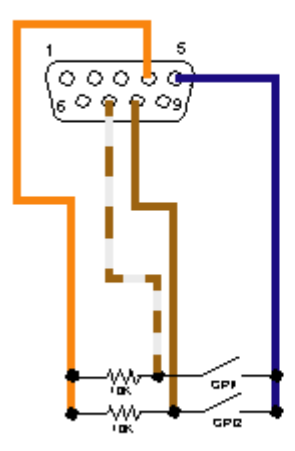

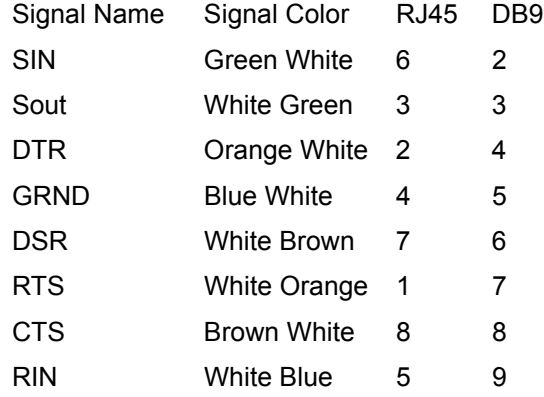

**6**

# <span id="page-10-0"></span>**Digital Rapids StreamZ 3RU System Specifications**

**NOTES: Specifications subject to change without notice. Systems may vary slighly from region to region.**

### **Typical StreamZ SD system:**

Chenbro RM314 3RU chassis Physical dimensions: 26"D x 16.9"W x 5.2"H 700W Power Supply 1x Intel Core2 Quad Q9550 45nm 2.83 GHz 1GB of DDR3 RAM 1x 80GB SATA System Drive 1x 500GB SATA Media Storage Drive Graphics card with 512MB RAM DVD/CD +-R/W ROM Drive Window XP Pro SP3 (OEM) Keyboard and Optical Mouse

#### **Typical StreamZHD system includes:**

2x Intel Xeon Quad 5450 45nm 3 GHz 2 GB RAM 1x 80GB SATA System Drive 4x 300GB SAS 15k rpm hard drives (RAID-0 Array)

Instructions to setup RAID-0 array in WindowsXP:

- Download and install the HostRAID driver from the Adaptec website
- Open "Disk Management" from "Computer Management", initialize the disk to "Basic" Disk
- Create a Single Primary Partition and format it to NTFS with the Default Allocation unit size
- Formatting should be completed within 3 minutes and the volume will be ready to use

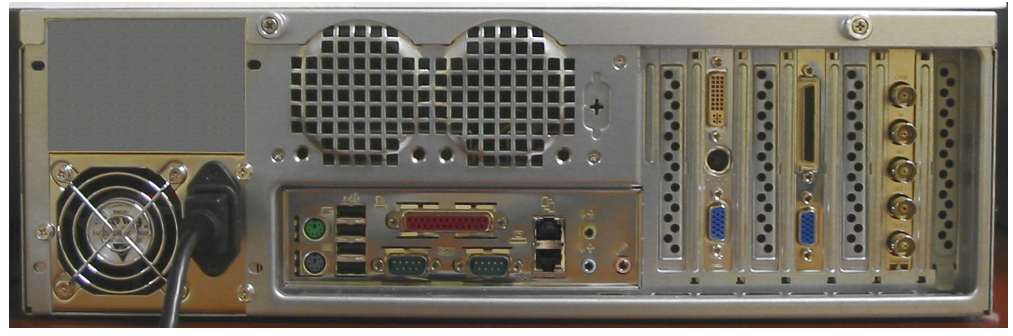

Back of 3RU server with HD board installed (DRC-5550)

# <span id="page-11-0"></span>**Digital Rapids DRC-Stream PCI Card Specifications**

# <span id="page-11-1"></span>**DRC-500**

Form Factor Half Length, Full Height PCI 64 bit /66Mhz (32bit /33Mhz compatible)

Total power consumption: typical 6.25W; maximum 10W

3.3V 0.9A 3W 5V 0.6A 3W 12V 0.02A 0.25W

Video and Audio Inputs

Supports NTSC and PAL video standards

- 1 Composite Video (RCA)
- 1 S-Video (Mini Din)
- 2 Unbalanced Audio (L+R) on RCA
- 4 Balanced Stereo Audio inputs on XLR

Hardware Video Processing Motion adaptive de-interlacing Noise reduction (3D and 2D) Aspect ratio conversion Cropping and Scaling Proc amp control Gamma correction Graphics overlay with scaling and positioning

Hardware Audio Processing 48kHz - 24 bits/sample 7-band parametric EQ per channel Dynamic range compression / expansion Hardware sample rate conversion Volume control; Bass and Treble control

# <span id="page-12-0"></span>**DRC-1000 to DRC-2600**

Form Factor Full Length, Full Height PCI 64 bit /66Mhz (32bit /33Mhz compatible)

Power Requirements  $\sim$  25 Watts +3.3V - 3.5A +5V - 1.5A -5V - 0A +12V - 0.5A -12V - 0.1A

General NTSC or PAL inputs (user-selectable) Up to two video processing channels Up to 8 mono channels of audio processing. Full Length PCI Interface - 64 bit 66MHz

Real-Time hardware based video pre-processing (per channel) Motion adaptive de-interlacing Vertical Temporal de-interlacing 3:2 and 2:2 film process de-interlacing (inverse telecine) Arbitrary Shrink/Zoom 3D noise reduction 2D bandwidth limiting (independent horiz and vert) Aspect Ratio conversion Graphics overlay **Cropping** Proc-amp controls Color balance and correction

Real-time Hardware based Audio processing 20 bit internal processing 7- Band Parametric EQ (4/8) Dynamic Range Compression Bass and Treble control 4/8 Channel Mix Volume control

Analog Video inputs Composite (BNC) 1V p-p, 75 Ohm S-Video: (4-Pin Mini-DIN) Y Signal 1V p-p, 75 Ohm C Signal 286mV p-p (NTSC) 300mv p-p (PAL)

Component Betacam (BNC's): Y Signal 1V p-p, 75 Ohm R-Y, B-Y (Pr,Pb) 700mV p-p (NTSC) 525mv p-p (PAL)

Note: Video inputs levels correspond to 75% color bar signal, with 100% white reference bar.

Digital Video inputs (SDI on digital models only) Serial SDI (SMPTE 259M) (BNC) 800mv, 75 Ohm DV (on 1500 and 2500 models only) IEEE-1394

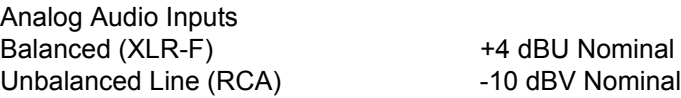

Digital Audio Inputs (digital models only) AES/EBU (EIAJ CP-340, XLR) 5V Balanced, 110 Ohm Embedded audio conforming to SMPTE-272M is supported on the SDI input. DV audio supported on DV input. (DV on 1500 and 2500 models only)

## <span id="page-13-0"></span>**DRC-5550 and 5650**

Form Factor Full Length, Full Height PCI 64 bit /66Mhz (32bit /33Mhz compatible)

**Note:** All features of the board may not be enabled in all versions of the software.

HD-SDI and SD-SDI (SMPTE-292M andSMPTE-259M)

Video Resolutions 1080i, 1080p, 1080psf, 1035i, 720p SD Resolutions: 480i (NTSC), 576i (PAL) Pixel format: 4:2:2 YCbCr Full 8 and 10-bit support for all formats Frame rates: 60Hz, 59.94Hz, 50Hz, 49.95 Hz, 30Hz, 29.97Hz, 25Hz, 24.975Hz, 24Hz, 23.976Hz

 Video Compression 10-bit uncompressed recording/playback 8-bit uncompressed recording/playback Lossless JPEG2000 hardware compression (3:1 typical) Lossy JPEG2000 hardware compression (8:1 and up typical)

Video Processing Features Format conversion from any input format to any output format (HD to SD, SD to HD, HD to HD) Motion adaptive de-interlacing during format conversion Cropping and scaling Proc Amp controls Gamma correction Filtering and noise reduction

Graphics Overlay

 High speed graphics buffer with alpha channel Overlay graphics during record or playback Scale and position graphics

Analog Monitor Output 15-pin D type VGA connector (with VGA to BNC adapter cable included) VESA resolutions up to 1920x1200 at 60 Hz

Video Input (on PCI board or Breakout Box) 1 x BNC multi-format HD-SDI and SD-SDI

Audio Inputs (on PCI board or Breakout Box) Embedded SDI audio (16 channels, 24-bit, 32/44.1/48 kHz)

Audio Outputs (on PCI board or Breakout Box) Embedded SDI audio (16 channels, 24-bit, 32/44.1/48 kHz)

Audio Inputs (on Breakout Box) 4 x XLR female (AES/EBU Stereo, 24-bit, 32/44.1/48/96 kHz)

Audio Outputs (on Breakout Box) 4 x XLR male (AES/EBU Stereo, 24-bit, 32/44.1/48/96 kHz)

Genlock Input (on PCI board or Breakout Box) 1 x BNC analog sync Supports Bi-level or Tri-level sync Supports all SD and HD formats

Genlock Output (on Breakout Box) 1 x BNC analog sync Supports Bi-level or Tri-level sync Supports all SD and HD formats

Video Outputs (on PCI board or Breakout Box) 2 x BNC HD/SD output (dual identical outputs for easy distribution) 1 x BNC HD/SD thru (mirrors input)

GPI (on Breakout Box) 2 x RCA female (GPI Inputs) 2 x RCA female (GPI Outputs)

LTC (on Breakout Box) 1 x XLR female (LTC Input) 1 x XLR male (LTC Output)

RS422 (on Breakout Box) 1 x 9-pin D female (master 422, for connection to a deck) 1 x 9-pin D female (slave 422, for connection to an edit controller)

# <span id="page-16-0"></span>**Regulatory Ceritifications and Compliance**

#### **The StreamZ chassis complies with the following safety regulations:**

#### Safety

U.S., Canada UL1950 - CSA 950 (UL and cUL) Europe, CE Mark EN60950 (complies with73/23/EEC) International IEC60950 (CB Report and Certificate) Nordic Countries NEMKO / EMKO-TSE (74-SEC) 207/94 Russia GOST 50377-92 Korea K-Mark

Electromagnetic Capability (EMC) U.S. FCC, Part 15, Class A Canada ICES-003, Class A Europe, CE Mark EN55022 (Class A); EN55024 & EN61000-3-2;-3-3 (complies with 89/336/EEC) International CISPR 22, Class A Japan VCCI, Class A Taiwan CNS13438, Class A Korea RRL, MIC 1997-41 & 1997-42 Russia GOST 29216-91 & 50628-95 Australia/New Zealand AS/NZS 3548 (based on CISPR 22)

#### **Digital Rapids DRC-Stream / Stream Z model DRC-500 complies with the following standards.**

#### **EMC Standards**

European Standard EN 55103-1:1997 and EN 55103-2:1996 Electromagnetic compatibility requirements Audio, Video equipment for professional use Immunity characteristics - Limits and methods of measurements

#### **FCC Rules**

These devices comply with FCC Part 15, Subpart 15, Subpart B, Class B Computing Devices for Home and Office Use

#### **Digital Rapids DRC-Stream / Stream Z models DRC-1000, DRC-1500, DRC-2000 and DRC-2500 complies with the following standards.**

#### **EMC Standards**

EN55022Limits and methods of measurement of radio disturbance characteristics of information technology equipment, Class A.

EN 50082-1Generic immunity standard.

IEC 1000-4-2 1995-01 Electrostatic discharge requirements "ESD", 6kV CD, 8kV AD.

IEC 801-3 1984 Radiated. radio frequency electromagnetic field, 3V/m {1kHz 80% AM, 27-1000MHz}

IEC1000-4-4 1995-01 Electrical fast transient requirements "Burst", 0.5kV Sig. Lines, 1kV Power Line.

Per the provision of the Electromagnetic Compatibility Directive, 89/336/EEC of 3 May 1989 as amended by 92/31EEC of 28 April 1992 and 93/68/EEC, Article 5 of 22 July 1993

#### **FCC Rules**

These devices are for professional use only and comply with Part 15 of the FCC rules. Operation is subject to the following two conditions.

1 - These devices may cause interference to Radio and TV receivers in residential areas.

2 - These devices will accept any interference received, including interference that may cause undesired operation.

These devices do not exceed the class A limits for a radio noise emissions from a digital apparatus as set out in the interference standard entitled "Digital Apparatus", ICES-003 of the Canadian Department of Communications.

#### **Digital Rapids DRC-Stream / Stream Z model DRC-5000 complies with the following standards.**

#### **EMC Standards**

European Standard EN 55103-1:1997 and EN 55103-2:1996 Electromagnetic compatibility requirements Audio, Video equipment for professional use

European CISPR 22:1997 and EN55022:1998 Class A - Information Technology Equipment.

#### **Warning:**

This is a class A product. In domestic environment this product may cause radio interference in which case the user may be required to take adequate measures.

### <span id="page-18-0"></span>**WARNING: English (USA)**

The power supply in this product contains no user-serviceable parts. There may be more than one supply in this product. Refer servicing only to qualified personnel.

Do not attempt to modify or use the supplied AC power cord if it is not the exact type required. A product with more than one power supply will have a separate AC power cord for each supply.

The power button on the system does not turn off system AC power. To remove AC power from the system, you must unplug each AC power cord from the wall outlet or power supply.

The power cord(s) is considered the disconnect device to the mains (AC) power. The socket outlet that the system plugs into shall be installed near the equipment and shall be easily accessible.

SAFETY STEPS: Whenever you remove the chassis covers to access the inside of the system, follow these six steps:

- 1. Turn off all peripheral devices connected to the system.
- 2. Turn off the system by pressing the power button.
- 3. Unplug all AC power cords from the system or from wall outlets.

4. Label and disconnect all cables connected to I/O connectors or ports on the back of the system.

5. Provide some electrostatic discharge (ESD) protection by wearing an antistatic wrist strap attached to chassis ground of the system—any unpainted metal surface—when handling components.

6. Do not operate the system with the chassis covers removed.

After you have completed the six previous SAFETY steps, you can remove the system covers. To do this:

1. Unlock and remove the padlock from the back of the system if a padlock has been installed.

- 2. Remove and save all screws from the covers.
- 3. Remove the covers.

For proper cooling and airflow, always reinstall the chassis covers before turning on the system. Operating the system without the covers in place can damage system parts. To install the covers:

- 1. Check first to make sure you have not left loose tools or parts inside the system.
- 2. Check that cables, add-in boards, and other components are properly installed.

3. Attach the covers to the chassis with the screws removed earlier, and tighten themfirmly.

4. Insert and lock the padlock to the system to prevent unauthorized access inside the system.

5. Connect all external cables and the AC power cord(s) to the system.

A microprocessor and heat sink may be hot if the system has been running. Also, there may be sharp pins and edges on some board and chassis parts. Contact should be made with care. Consider wearing protective gloves.

Danger of explosion if the battery is incorrectly replaced. Replace only with the same or equivalent type recommended by the equipment manufacturer. Dispose of used batteries according to manufacturer's instructions.

The system is designed to operate in a typical office environment. Choose a site that is:

- Clean and free of airborne particles (other than normal room dust).
- Well ventilated and away from sources of heat including direct sunlight.
- Away from sources of vibration or physical shock.
- Isolated from strong electromagnetic fields produced by electrical devices.

• In regions that are susceptible to electrical storms, we recommend you plug your system into a surge suppresser and disconnect telecommunication lines to your modem during an electrical storm.

• Provided with a properly grounded wall outlet.

• Provided with sufficient space to access the power supply cord(s), because they serve as the product's main power disconnect.

#### <span id="page-19-0"></span>**AVERTISSEMENT: Français**

Le bloc d'alimentation de ce produit ne contient aucune pièce pouvant être réparée par l'utilisateur. Ce produit peut contenir plus d'un bloc d'alimentation. Veuillez contacter un technicien qualifié en cas de problème.

Ne pas essayer d'utiliser ni modifier le câble d'alimentation CA fourni, s'il ne correspond pas exactement au type requis. Le nombre de câbles d'alimentation CA fournis correspond au nombre de blocs d'alimentation du produit.

Notez que le commutateur CC de mise sous tension /hors tension du panneau avant n'éteint pas l'alimentation CA du système. Pour mettre le système hors tension, vous devez débrancher chaque câble d'alimentation de sa prise.

CONSIGNES DE SÉCURITÉ -Lorsque vous ouvrez le boîtier pour accéder à l'intérieur du système, suivez les consignes suivantes:

1. Mettez hors tension tous les périphériques connectés au système.

2. Mettez le système hors tension en mettant l'interrupteur général en position OFF (bouton-poussoir).

3. Débranchez tous les cordons d'alimentation c.a. du système et des prises murales. 4. Identifiez et débranchez tous les câbles reliés aux connecteurs d'E-S ou aux accès derrière le système.

5. Pour prévenir les décharges électrostatiques lorsque vous touchez aux composants, portez une bande antistatique pour poignet et reliez-la à la masse du système (toute surface métallique non peinte du boîtier).

6. Ne faites pas fonctionner le système tandis que le boîtier est ouvert.

Une fois TOUTES les étapes précédentes accomplies, vous pouvez retirer les panneaux du système. Procédez comme suit:

- 1. Si un cadenas a été installé sur à l'arrière du système, déverrouillez-le et retirez-le.
- 2. Retirez toutes les vis des panneaux et mettez-les dans un endroit sûr.
- 3. Retirez les panneaux.

Afin de permettre le refroidissement et l'aération du système, réinstallez toujours les panneaux du boîtier avant de mettre le système sous tension. Le fonctionnement du système en l'absence des panneaux risque d'endommager ses pièces. Pour installer les panneaux, procédez comme suit:

1. Assurez-vous de ne pas avoir oublié d'outils ou de pièces démontées dans le système. 2. Assurez-vous que les câbles, les cartes d'extension et les autres composants sont bien installés.

3. Revissez solidement les panneaux du boîtier avec les vis retirées plus tôt.

4. Remettez le cadenas en place et verrouillez-le afin de prévenir tout accès non autorisé à l'intérieur du système.

5. Rebranchez tous les cordons d'alimentation c. a. et câbles externes au système.

Le microprocesseur et le dissipateur de chaleur peuvent être chauds si le système a été sous tension. Faites également attention aux broches aiguës des cartes et aux bords tranchants du capot. Nous vous recommandons l'usage de gants de protection.

Danger d'explosion si la batterie n'est pas remontée correctement. Remplacer uniquement

avec une batterie du même type ou d'un type équivalent recommandé par le fabricant. Disposez des piles usées selon les instructions du fabricant.

Le système a été conçu pour fonctionner dans un cadre de travail normal. L'emplacement choisi doit être:

- Propre et dépourvu de poussière en suspension (sauf la poussière normale).
- Bien aéré et loin des sources de chaleur, y compris du soleil direct.
- A l'abri des chocs et des sources de vibrations.
- Isolé de forts champs électromagnétiques géenérés par des appareils électriques.
- Dans les régions sujettes aux orages magnétiques il est recomandé de brancher votre système à un supresseur de surtension, et de débrancher toutes les lignes de télécommunications de votre modem durant un orage.
- Muni d'une prise murale correctement mise à la terre.
- Suffisamment spacieux pour vous permettre d'accéder aux câbles d'alimentation (ceuxci étant le seul moyen de mettre le système hors tension).

Digital Rapids Hardware Guide

• • • • • • • • • • • • • • • • • • • • • • • • • • • • • • •

• • • • •

# <span id="page-22-0"></span>**Warranty**

### <span id="page-22-1"></span>**Limited Warranty for Digital Rapids DRC-Stream/StreamZ**

Digital Rapids warrants that the products (defined herein as DRC-Stream /StreamZ and all of its various components and software delivered with or as part of the Products) to be delivered hereunder, if properly used and installed, will be free from defects in material and workmanship and will substantially conform to Digital Rapids specifications for a period of two (2) years after the date the Product was purchased from a Digital Rapids authorized distributor. Software of any kind delivered with or as part of products is expressly provided "as is" unless specifically provided for otherwise in any software license accompanying the software.

If any Product furnished by Digital Rapids which is the subject of this Limited Warranty fails during the warranty period for reasons covered by this Limited Warranty, Digital Rapids, at its option, will:

- REPAIR the Product by means of hardware and/or software; OR
- REPLACE the Product with another

If such Product is defective, transportation charges for the return of Product to buyer within North America will be paid by Digital Rapids. For all other locations, the warranty excludes all costs of shipping, customs clearance, and other related charges. Digital Rapids will have a reasonable time to make repairs or to replace Product. In no event will Digital Rapids be liable for any other costs associated with the replacement or repair of Product, including labor, installation or other costs incurred by buyer and in particular, any costs relating to the removal or replacement of any product soldered or otherwise permanently affixed to any printed circuit board. This Limited Warranty, and any implied warranties that may exist under some United States laws, apply only to the original purchaser of the Product.

### <span id="page-22-2"></span>**Extent of Limited Warranty**

Digital Rapids does not warrant that Products to be delivered hereunder, whether delivered stand-alone or integrated with other Products, including without limitation semiconductor components, will be free from design defects or errors known as "errata". Current characterized errata are available upon request. This Limited Warranty does not cover damages due to external causes, including accident, problems with electrical power, usage not in accordance with product instructions, misuse, neglect, alteration, repair, improper installation, or improper testing.

#### <span id="page-23-0"></span>**Warranty Limitations and Exclusions**

These warranties replace all other warranties, expressed or implied including, but not limited to, the implied warranties of merchantability and fitness for a particular purpose. Intel makes no expressed warranties beyond those stated here. Intel disclaims all other warranties, expressed or implied including, without limitation, implied warranties of merchantability and fitness for a particular purpose. Some jurisdictions do not allow the exclusion of implied warranties, so this limitation may not apply. All expressed and implied warranties are limited in duration to the limited warranty period. No warranties apply after that period. Some jurisdictions do not allow limitations on how long an implied warranty lasts, so this limitation may not apply to you.

#### <span id="page-23-1"></span>**Limitations of Liability**

Digital Rapids responsibility under this, or any other warranty, implied or expressed, is limited to repair or replacement as set forth above. These remedies are the sole and exclusive remedies for any breach of warranty. Digital Rapids is not responsible for direct, special, incidental, or consequential damages resulting from any breach of warranty under another legal theory including, but not limited to, lost profits, downtime, goodwill, damage to or replacement of equipment and property, and any costs of recovering, reprogramming, or reproducing any program or data stored in or used with a system containing this product. Some jurisdictions do not allow the exclusion or limitation of incidental or consequential damages, so the above limitations or exclusions may not apply to you. This limited warranty gives you specific legal rights, and you may also have other rights that vary from jurisdiction to jurisdiction. Any and all disputes arising under or related to this Limited Warranty shall be adjudicated in the following forums and governed by the following laws: for the United States of America, Canada, North America and South America, the forum shall be Toronto Canada and the applicable law shall be that of the City of Toronto, Canada. For Europe and the rest of the world, the forum shall be London UK and the applicable law shall be that of the United Kingdom. In the event of any conflict between the English language version and any other translated version(s) of this Limited Warranty, the English language version shall control.

# <span id="page-24-0"></span>**Contact Information**

### **North and South America**

Digital Rapids Corporation 90 Allstate Parkway, Suite 700 Markham, Ontario L3R 6H3 Canada

905-946-9666 voice 416-352-0716 fax

Sales: sales.na@digital-rapids.com; 905-946-9666 x 212 (North America) sales.la@digital-rapids.com; +54-11-4700-0051 (Latin America)

Technical Support: support.na@digital-rapids.com; 905-946-9666 x 113

General and OEM: info@digital-rapids.com

### **Europe, Africa, Middle East**

Digital Rapids Corporation Ltd. Passfield Business Centre Lynchborough Road Passfield **Hampshire** GU30 7SB UK

+44-1428-751012 voice +44-1428-751013 fax

Sales: sales.eu@digital-rapids.com; +44-1428-751012

Technical Support: support.eu@digital-rapids.com; +44-1428-751012

#### **Asia Pacific**

Digital Rapids Asia Ltd. (China) 45/F, The Lee Gardens 33 Hysan Avenue, Causeway Bay Hong Kong China +852-3180-2382 voice +852-3180-2383 fax

Sales: sales.cn@digital-rapids.com; +852-3180-2382 (China) sales.ap@digital-rapids.com; +61-2-9546-1300 (Australia) sales.in@digital-rapids.com; +91 124 4354107 (India)

Technical Support:

support.cn@digital-rapids.com; +852-3180-2382 (China)